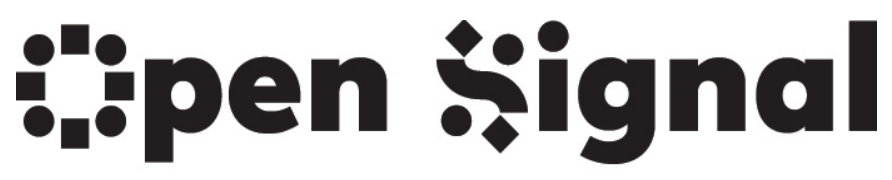

Portland Community Media Center

## **Open Signal Series Application Guide**

If you'd like to get a series on our cable channels, please follow the below steps to submit a series application request.

## **Steps**

1.) To apply for a series, visit community.opensignalpdx.org and sign in to your account.

2.) Once you have signed in, you will see My Dashboard. This is where you can create projects, create shows or submit a series request.

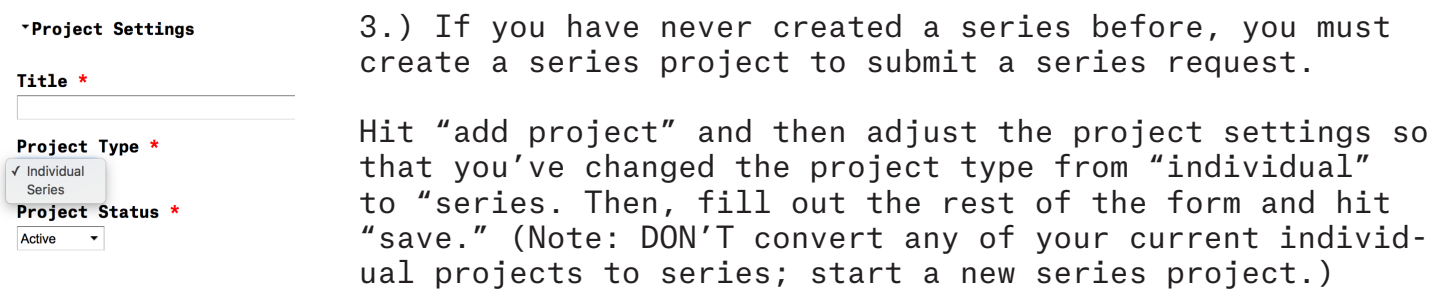

4.) You'll now be taken to a screen where you can see a list of your projects, with a link to submit a series request next to the series project you just created. Select it.

## **My Projects**

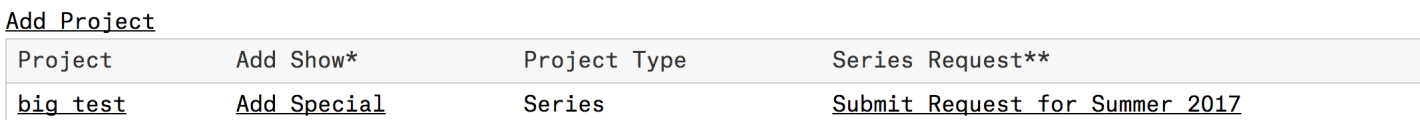

5.) You'll now be taken to a "confirm project settings" screen. Edit the settings if needed, then hit the "confirm project settings" button.

## **Confirm Project Settings**

Home / Confirm Project Settings

Review all your project settings below. Click Edit if you need to change them, otherwise click the "Confirm Project Settings" button on the bottom. Project settings set the default value for each field specified below. Fields with default values will be

auto populated in any new content you create. You can modify the value of auto populated fields when you are creating new content.

6.) You'll be taken to a new screen that says "Confirm Series Request."

If your show is live, and if it's a call-in show, be sure to select the "live" and "call-in" fields.

> 7.) Under "Scheduling Info," select your "Series Frequency". This is how many shows you can commit to for the season.

"Keep Current Programming Schedule" is for returning series producers only. If you're not a returning series producer, select "no."

8.) Run-time is how long your show is. Pick the length of your show from the drop-down menu.

**Equipment And Studio Info** 

Keep Current Programming Schedule? \*

□ Camera Checkout

Series Frequency \*

- Select a value -

- Select a value -  $\star$ 

Runtime \* - Select -

- □ Editing Session
- Studio Session

**Studio Requests** Studio Type \* - Select a value -  $\star$ Day  $*$ - Select a value -  $\star$ Studio Timeslot \*

- Select a value -  $\star$ 

9.) In the "Playback Preferences" comment box, please tell us **the specific time** you would like your show to be on; the specific time(s) you'd like to reserve the studio for recording your show; and if you're going live, the specific time you will be taping live.

By "specific," we mean that you must include the day(s) of the week, times and frequency of your show airing and show taping dates, i.e., "I'd like to tape a live show every Wednesday in Studio A from 4 to 5 p.m. for the entire season.

10.) Fill out the resources you will need for your show (when you want to tape it in the studio, etc.) Hit save.

If you have further questions, please contact Distribution Lead Emily Roland, at distribution@opensignalpdx.org or 503-482-8798.